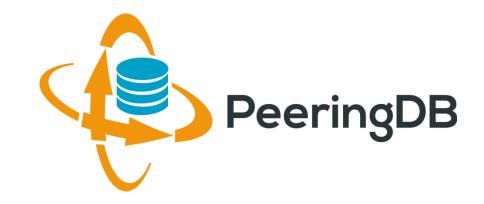

# PeeringDB Update

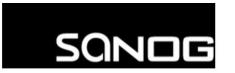

South Asian Network Operators Group A non-profit forum for Data Network Operators in South Asia Arnold Nipper

arnold@peeringdb.com

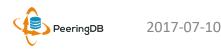

### Agenda

#### 1. What is PeeringDB

2. Tutorial

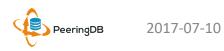

Mission statement: "PeeringDB, a nonprofit member-based organization, facilitates the exchange of user maintained interconnection related information, primarily for Peering Coordinators and Internet Exchange, Facility, and Network Operators."

- A PeeringDB record makes it easy for people to find you, and helps you to establish peering
- If you aren't registered in PeeringDB, you can register at <a href="https://www.peeringdb.com/register">https://www.peeringdb.com/register</a>
- We use basic verification for new accounts and require current whois information, so please
  - Update and maintain your whois information
  - Register from a company email address

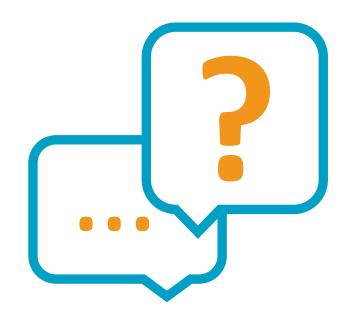

#### Governance and Membership

- PeeringDB is a United States 501(c)(6) volunteer organization that is 100% funded by sponsorships
- Healthy organization, building financial reserves and executing the long term strategic plan
- Membership rules
  - A corporation, limited liability company, partnership or other legal business entity may be a Member of the Corporation
  - Membership is determined by having both an active PeeringDB.com account and an individual representative or role subscription to the PeeringDB Governance mailing list
  - 327 addresses subscribed to the Governance mailing list (as of 25 Apr, 2017)
  - Governance list is at <a href="http://lists.peeringdb.com/cgi-bin/mailman/listinfo/pdb-gov">http://lists.peeringdb.com/cgi-bin/mailman/listinfo/pdb-gov</a>
  - More information available at <a href="http://gov.peeringdb.com/">http://gov.peeringdb.com/</a>

#### Committees

#### Admin Committee

- Manage administration of user accounts and PeeringDB records
- Answer support tickets
- Board members Job Snijders (Chair) and Arnold Nipper (Vice Chair)
- Language experience is helpful
- Contact: <a href="mailto:admincom@lists.peeringdb.com">admincom@lists.peeringdb.com</a>

#### Product Committee

- Ask for input from the community on desired features
- Manage roadmap and development priorities
- Write SoWs to solicit bids to complete requested features
- Board members Aaron Hughes (Chair) and Matt Griswold (Vice Chair)
- Contact: productcom@lists.peeringdb.com

### Support Ticket Statistics

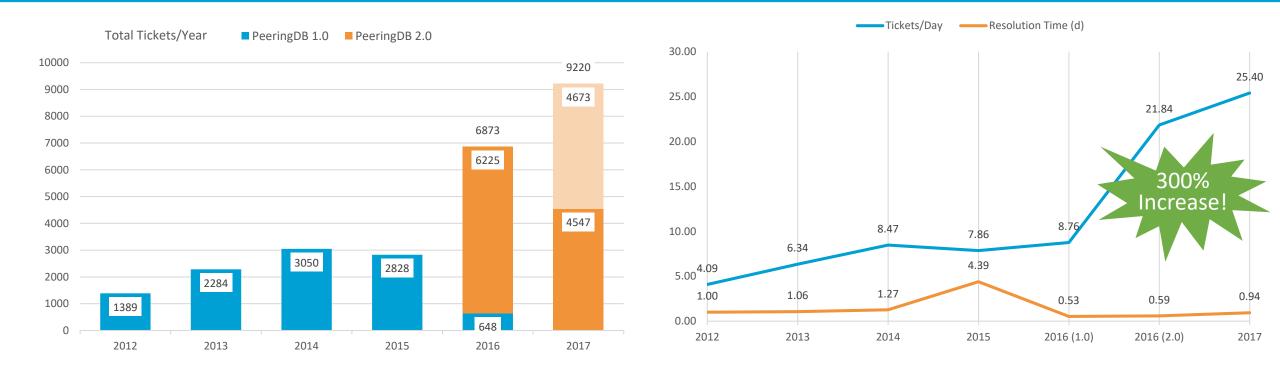

- Admin Committee volunteers are based around the world in a variety of time zones
- Goal is to resolve support tickets within 24 hours

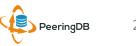

### Agenda

- 1. What is PeeringDB
- 2. Tutorial

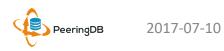

# Register or Request Affiliation to an Existing Organization

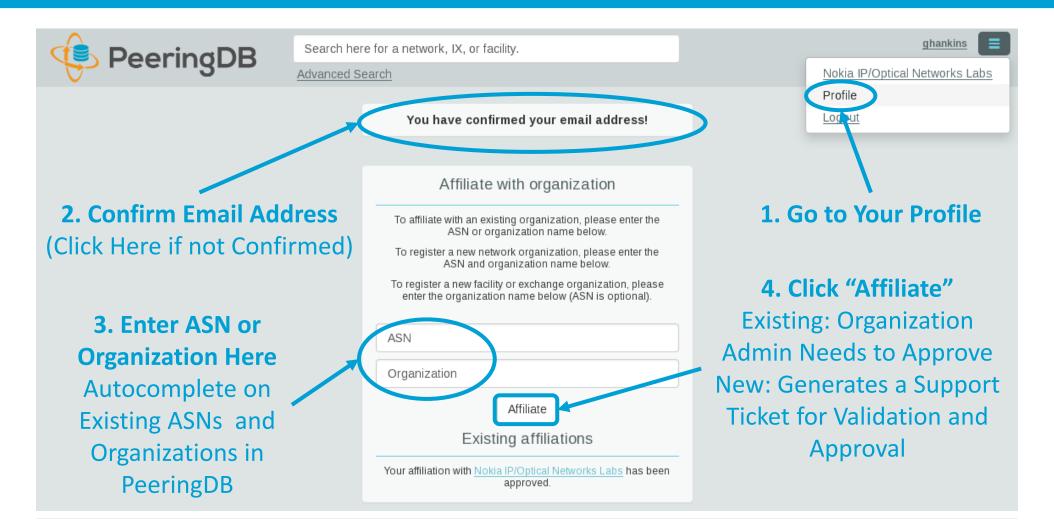

PeeringDB

#### Request Ownership of an Existing Organization

- Network records should already have an organization admin copied from PeeringDB 1.0
- Facility and exchange records will need to have an organization admin assigned

| 😟 Peerir            | Search here for a netwo                    |                      |                               |                                     | ghankins-example  |
|---------------------|--------------------------------------------|----------------------|-------------------------------|-------------------------------------|-------------------|
|                     | Advanced Search                            | <b>Click "Reques</b> | t Ownership"                  |                                     |                   |
| Example-IX          | Generates a S                              | Support Ticket       | for Validation                | and Approval                        | Request Ownership |
| Organization        | Example-IX                                 |                      | Peers at this Exch            | ange Point                          | Filter            |
| Long Name           | Example-IX, the only ATM multicast IX on t | he planet!           |                               |                                     |                   |
| City                | Atlanta                                    |                      | Peer Name <del>▼</del><br>ASN | IPv4<br>IPv6                        | Speed<br>Policy   |
| Country             | US                                         |                      | Vau                           | Nothing matched your filte          |                   |
| Continental Region  | North America                              |                      | YOUT                          | nay filter by Exchange, ASN, Policy | y or speed        |
| Media Type          | ATM                                        |                      |                               |                                     |                   |
| Protocols Supported | 🔿 Unicast IPv4 🧭 Multicast 🔿 IPv6          |                      |                               |                                     |                   |

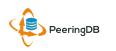

### Multiple Records Under a Single Organization

| LINX Silver Sponso       | G                                |                                                                                              |                              |                       |
|--------------------------|----------------------------------|----------------------------------------------------------------------------------------------|------------------------------|-----------------------|
| Website                  | https://www.linx.net             | Facilities                                                                                   | Filter                       | Facilities are        |
| Address 1                | The London Internet Exchange Ltd |                                                                                              |                              | Shown Here            |
| Address 2                | 5th Floor, 24 Monument Street    | Name 🕶                                                                                       | Country<br>City              | LINX has 1            |
| Location                 | London, , EC3R 8AJ               | IXCardiff                                                                                    | United Kingdom               |                       |
| Country Code             | GB                               |                                                                                              | Cardiff                      | Facility              |
|                          |                                  | Networks                                                                                     | Filter                       |                       |
| Exchanges are Shown Here |                                  | Name ▼<br>LINX NoVA (LINX USA Inc.)<br>LINX Route Servers<br>London Internet Exchange (LINX) | ASN<br>21919<br>8714<br>5459 | Networks are          |
|                          |                                  | Exchanges                                                                                    | Filter                       | Shown Here            |
|                          |                                  | Name 🕶                                                                                       | Country<br>City              | LINX has 2<br>Network |
|                          | LINX has 6 Exchange Records      |                                                                                              | Cardiff United Kingdom       |                       |
|                          |                                  | IXManchester                                                                                 | United Kingdom<br>Manchester | Records               |
|                          |                                  | IXScotland                                                                                   | United Kingdom               |                       |
|                          |                                  | LINX LON1                                                                                    | Scotland<br>United Kingdom   |                       |
|                          |                                  |                                                                                              | London                       |                       |
|                          |                                  | LINX LON2                                                                                    | United Kingdom<br>London     |                       |
|                          |                                  | LINX NoVA                                                                                    | United States of America     |                       |
|                          |                                  |                                                                                              | Northern Virginia            |                       |

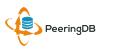

#### One Account Managing Multiple Organizations

| 🤹 Peering | Search here for a network, IX, or facility.<br>Advanced Search                                                                                                    |                                                        |
|-----------|----------------------------------------------------------------------------------------------------|--------------------------------------------------------|
|           | Affiliate with Organization         To affiliate with an Organization, please enter a valid ASN or Organization name below.         ASN         Organization         Affiliate         Existing Affiliations         Your affiliation with NTT Communications (Global) has been approved         Your affiliation with NLNOG RING has been approved         Your affiliation with Netwerkvereniging Coloclue has been approved         Your affiliation with Snijders IT has been approved | Account "job" is<br>Affiliated with 4<br>Organizations |

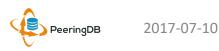

### Organization User Management

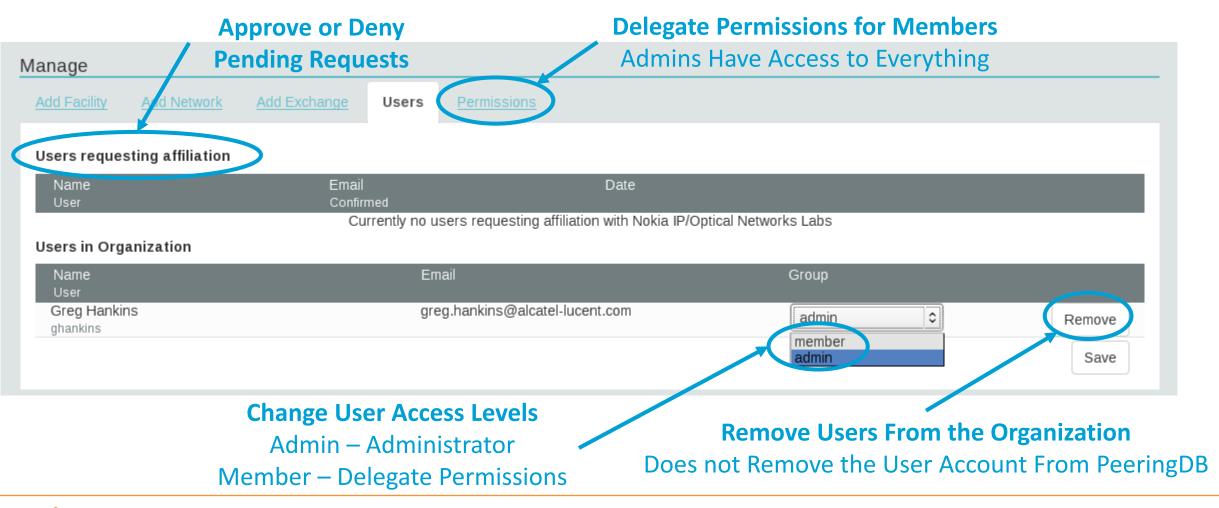

#### Administrative Permission Delegation

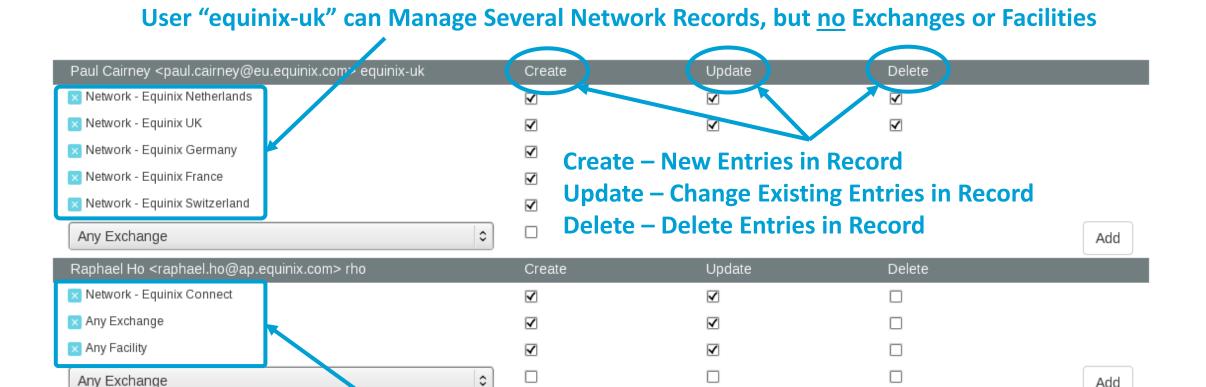

#### User "rho" can Manage the "Equinix Connect" Network Record, and Any Exchange or Facility

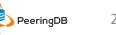

Add

#### Network Record Contact Information Permissions

#### Contact Information

| Role 🔻      | Name<br>Visiblity          |                  | Phone<br>E-Mail            |  |
|-------------|----------------------------|------------------|----------------------------|--|
| × NOC       | Greg Hankins, Alas         | tair             |                            |  |
|             | Users                      | 0                | as38016@alcatel-lucent.com |  |
| × Technical | Greg Hankins, Alas         | tair             |                            |  |
|             | Users                      | 0                | as38016@alcatel-lucent.com |  |
| Role        | Abuse                      |                  | \$                         |  |
| Name        |                            |                  |                            |  |
| Email       | name@examp                 | name@example.com |                            |  |
| Phone       |                            |                  |                            |  |
| Visibility  | Private                    |                  | ٥                          |  |
|             | Private<br>Users<br>Public |                  |                            |  |

#### **Separate Visibility Preferences for Each Role**

Private – Organization Only (Default) Users – Registered Users Only Public – Anyone (no Login Required)

> Roles: Abuse Policy Technical NOC Public Relations Sales

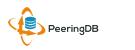

### Adding Your Network to an IXP or Facility

- 1. Go to your network record and click on "Edit"
- 2. Start to type in the name of the IXP and select the IXP
- 3. If the IXP is missing, contact **PeeringDB support**
- 4. Add your IP addresses, port speed, and click the "RS Peer" box if you peer with the route server
- 5. Finally click on "Add **Exchange Point**"

PeeringDB

Use the same procedure for ٠ adding a Facility

| World Phone Internet Services Pvt. Ltd. | Public Peering Exchange Points |                                                                                            |  |  |
|-----------------------------------------|--------------------------------|--------------------------------------------------------------------------------------------|--|--|
| http://www.worldphone.in                | Exchange ▼<br>ASN              | IPv4<br>IPv6<br>Nothing matched your filter                                                |  |  |
| 18002                                   | Exchange                       | You may filter by Exchange, ASN or Speed                                                   |  |  |
| http://www.example.com                  | Local ASN                      | Mumbai Internet Exchange IN<br>Mumbai Convergence Hub : India's<br>Mumbai IX ( Mumbai CH ) |  |  |
| http://www.example.com Cable/DCL/ISP    | ▼ IPv6                         |                                                                                            |  |  |
| 250                                     | Speed (mbit/sec)               | 0                                                                                          |  |  |
| 0                                       | RS Peer                        |                                                                                            |  |  |
| 10-20Gbps                               | •                              |                                                                                            |  |  |
| Heavy Inbound                           | Private Peering Factors        | acilities                                                                                  |  |  |
| Asia Pacific                            | Facility ▼<br>ASN              | Country<br>City                                                                            |  |  |
| ✓ Unicast IPv4 ■ Multicast ■ IPv6       |                                | Nothing matched your filter<br>You may filter by Facility, ASN, Country, City              |  |  |
| 2017-06-29T11:54:36Z                    | Facility                       |                                                                                            |  |  |
|                                         |                                |                                                                                            |  |  |

SANOG 30, Gurgaon, India

Add Facility

Filter

Speed

RS Peer

gence Hub : India's Largest Peering Internet Exchange Hub

Add Exchange Point

Filter

### Thank you to our sponsors!

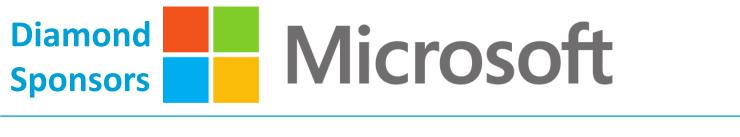

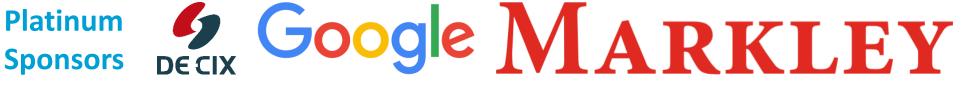

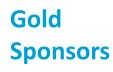

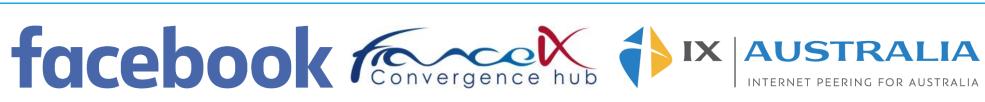

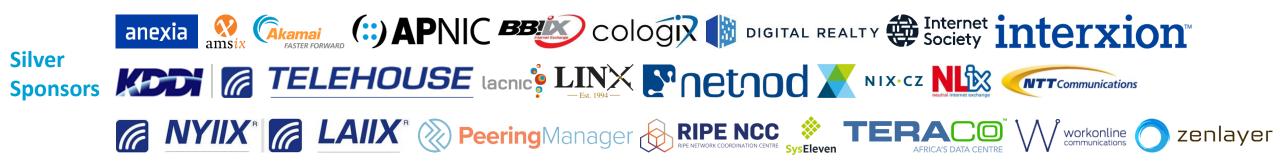

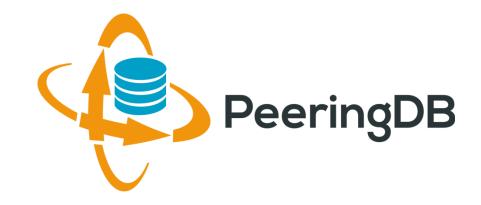

## Questions?

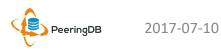